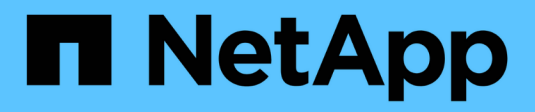

#### **Gestione dei cloni**

Snap Creator Framework

NetApp October 04, 2023

This PDF was generated from https://docs.netapp.com/it-it/snap-creatorframework/administration/task\_creating\_clones\_from\_a\_new\_backup.html on October 04, 2023. Always check docs.netapp.com for the latest.

# **Sommario**

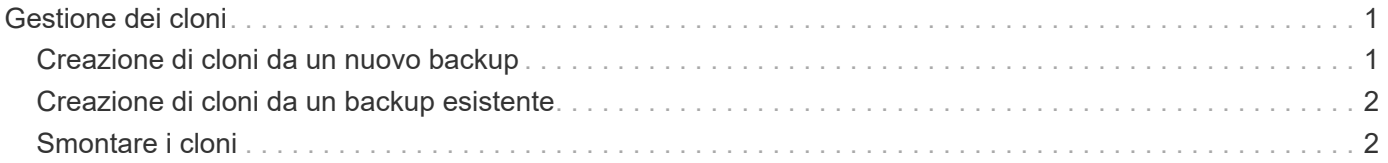

## <span id="page-2-0"></span>**Gestione dei cloni**

È possibile gestire i cloni creando cloni (utilizzando l'impostazione **Actions** o montando una copia di backup come origine), eliminando cloni o smontando cloni.

### <span id="page-2-1"></span>**Creazione di cloni da un nuovo backup**

È possibile clonare volumi o LUN da una nuova copia Snapshot.

- Il server Snap Creator deve comunicare con il sistema storage.
- Per eseguire l'operazione di cloning, è necessario accedere a Snap Creator con l'autorizzazione appropriata.

Questa operazione di cloning comporta la clonazione di una nuova copia Snapshot.

- 1. Dal menu principale dell'interfaccia grafica utente (GUI) di Snap Creator, selezionare **Gestione** > **configurazioni**.
- 2. Nel riquadro **profili e configurazione**, selezionare un file di configurazione.
- 3. Accedere alla scheda **Clone settings** e verificare che le impostazioni siano impostate correttamente.

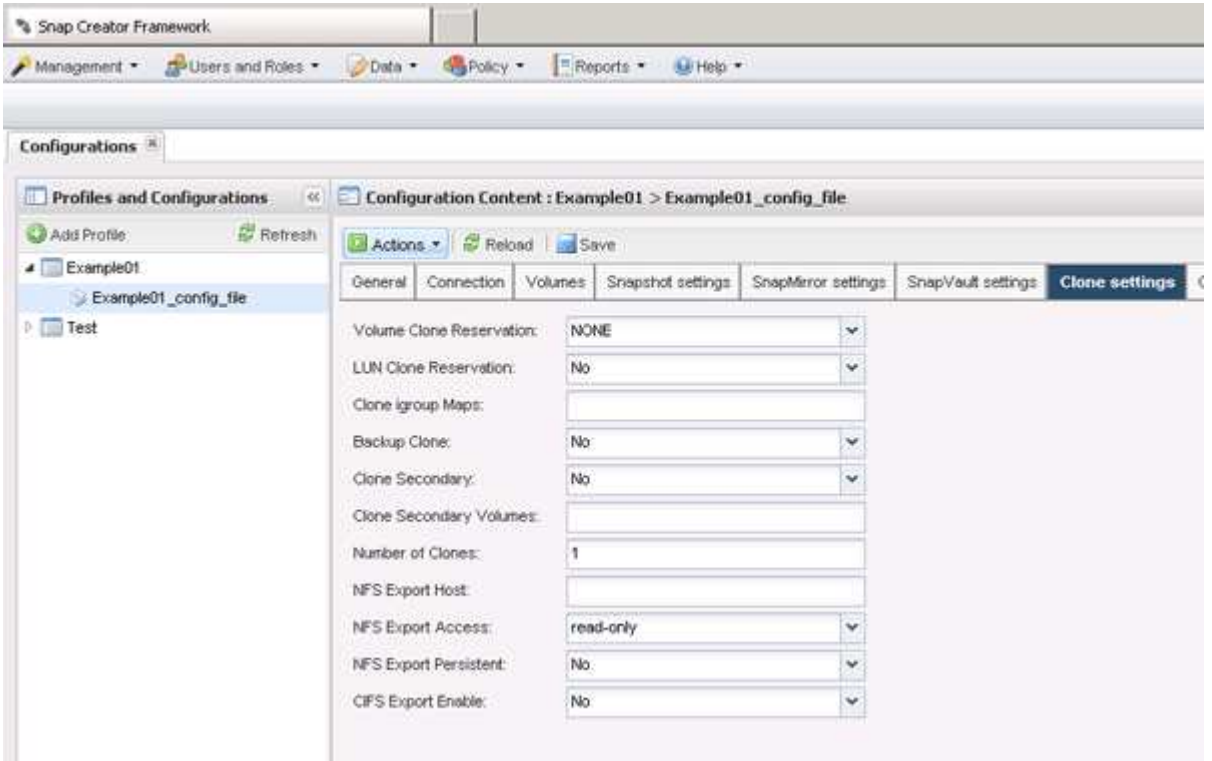

- 4. A seconda del tipo di clone richiesto, selezionare **Actions** (azioni) e una delle seguenti opzioni:
	- LUN Clone
	- Clone del volume
- 5. Nella finestra di dialogo Additional Parameters (parametri aggiuntivi), selezionare il criterio appropriato, quindi fare clic su **OK** per avviare il processo di clonazione.
- 6. Nel riquadro **Console**, verificare che il processo di clonazione sia stato eseguito correttamente.

### <span id="page-3-0"></span>**Creazione di cloni da un backup esistente**

È possibile clonare volumi o LUN da un backup esistente come origine.

- Il server Snap Creator deve comunicare con il sistema storage.
- Per eseguire l'operazione di cloning, è necessario accedere a Snap Creator con l'autorizzazione appropriata.

Questa operazione di cloning consiste nel montare una copia Snapshot esistente e quindi nel clonare il backup esistente.

- 1. Dal menu principale della GUI di Snap Creator, selezionare **Gestione** > **configurazioni**.
- 2. Dalla scheda **configurazioni**, nel riquadro **profili e configurazione**, selezionare un file di configurazione.
- 3. Selezionare **azioni** > **montare**.
- 4. Nella finestra di dialogo Additional Parameters (parametri aggiuntivi), selezionare il controller, il volume e il criterio che contengono il backup da montare, quindi selezionare la copia Snapshot da montare (clonare) e fare clic su **OK** per avviare il processo di cloning.

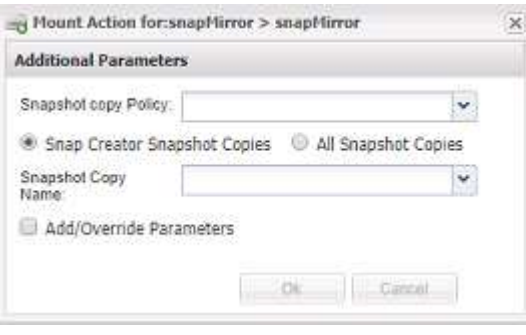

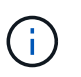

Registrare il nome della copia Snapshot selezionata. Quando si dismonta il backup, è necessario selezionare lo stesso nome della copia Snapshot.

5. Nel riquadro **Console**, verificare che il processo di clonazione sia stato eseguito correttamente.

### <span id="page-3-1"></span>**Smontare i cloni**

È possibile smontare (o eliminare) i cloni.

- 1. Dal menu principale della GUI di Snap Creator, selezionare **Gestione** > **configurazioni**.
- 2. Dalla scheda **configurazioni**, selezionare un file di configurazione, quindi selezionare **azioni** > **Disinstalla**.
- 3. Dalla finestra Additional Parameters (parametri aggiuntivi), selezionare il controller, il volume, la policy di copia Snapshot contenente il backup montato e il nome della copia Snapshot specifica in cui è stato creato il clone, quindi fare clic su **OK**.

Il clone viene dismontato; la copia Snapshot non viene eliminata.

#### **Informazioni sul copyright**

Copyright © 2023 NetApp, Inc. Tutti i diritti riservati. Stampato negli Stati Uniti d'America. Nessuna porzione di questo documento soggetta a copyright può essere riprodotta in qualsiasi formato o mezzo (grafico, elettronico o meccanico, inclusi fotocopie, registrazione, nastri o storage in un sistema elettronico) senza previo consenso scritto da parte del detentore del copyright.

Il software derivato dal materiale sottoposto a copyright di NetApp è soggetto alla seguente licenza e dichiarazione di non responsabilità:

IL PRESENTE SOFTWARE VIENE FORNITO DA NETAPP "COSÌ COM'È" E SENZA QUALSIVOGLIA TIPO DI GARANZIA IMPLICITA O ESPRESSA FRA CUI, A TITOLO ESEMPLIFICATIVO E NON ESAUSTIVO, GARANZIE IMPLICITE DI COMMERCIABILITÀ E IDONEITÀ PER UNO SCOPO SPECIFICO, CHE VENGONO DECLINATE DAL PRESENTE DOCUMENTO. NETAPP NON VERRÀ CONSIDERATA RESPONSABILE IN ALCUN CASO PER QUALSIVOGLIA DANNO DIRETTO, INDIRETTO, ACCIDENTALE, SPECIALE, ESEMPLARE E CONSEQUENZIALE (COMPRESI, A TITOLO ESEMPLIFICATIVO E NON ESAUSTIVO, PROCUREMENT O SOSTITUZIONE DI MERCI O SERVIZI, IMPOSSIBILITÀ DI UTILIZZO O PERDITA DI DATI O PROFITTI OPPURE INTERRUZIONE DELL'ATTIVITÀ AZIENDALE) CAUSATO IN QUALSIVOGLIA MODO O IN RELAZIONE A QUALUNQUE TEORIA DI RESPONSABILITÀ, SIA ESSA CONTRATTUALE, RIGOROSA O DOVUTA A INSOLVENZA (COMPRESA LA NEGLIGENZA O ALTRO) INSORTA IN QUALSIASI MODO ATTRAVERSO L'UTILIZZO DEL PRESENTE SOFTWARE ANCHE IN PRESENZA DI UN PREAVVISO CIRCA L'EVENTUALITÀ DI QUESTO TIPO DI DANNI.

NetApp si riserva il diritto di modificare in qualsiasi momento qualunque prodotto descritto nel presente documento senza fornire alcun preavviso. NetApp non si assume alcuna responsabilità circa l'utilizzo dei prodotti o materiali descritti nel presente documento, con l'eccezione di quanto concordato espressamente e per iscritto da NetApp. L'utilizzo o l'acquisto del presente prodotto non comporta il rilascio di una licenza nell'ambito di un qualche diritto di brevetto, marchio commerciale o altro diritto di proprietà intellettuale di NetApp.

Il prodotto descritto in questa guida può essere protetto da uno o più brevetti degli Stati Uniti, esteri o in attesa di approvazione.

LEGENDA PER I DIRITTI SOTTOPOSTI A LIMITAZIONE: l'utilizzo, la duplicazione o la divulgazione da parte degli enti governativi sono soggetti alle limitazioni indicate nel sottoparagrafo (b)(3) della clausola Rights in Technical Data and Computer Software del DFARS 252.227-7013 (FEB 2014) e FAR 52.227-19 (DIC 2007).

I dati contenuti nel presente documento riguardano un articolo commerciale (secondo la definizione data in FAR 2.101) e sono di proprietà di NetApp, Inc. Tutti i dati tecnici e il software NetApp forniti secondo i termini del presente Contratto sono articoli aventi natura commerciale, sviluppati con finanziamenti esclusivamente privati. Il governo statunitense ha una licenza irrevocabile limitata, non esclusiva, non trasferibile, non cedibile, mondiale, per l'utilizzo dei Dati esclusivamente in connessione con e a supporto di un contratto governativo statunitense in base al quale i Dati sono distribuiti. Con la sola esclusione di quanto indicato nel presente documento, i Dati non possono essere utilizzati, divulgati, riprodotti, modificati, visualizzati o mostrati senza la previa approvazione scritta di NetApp, Inc. I diritti di licenza del governo degli Stati Uniti per il Dipartimento della Difesa sono limitati ai diritti identificati nella clausola DFARS 252.227-7015(b) (FEB 2014).

#### **Informazioni sul marchio commerciale**

NETAPP, il logo NETAPP e i marchi elencati alla pagina<http://www.netapp.com/TM> sono marchi di NetApp, Inc. Gli altri nomi di aziende e prodotti potrebbero essere marchi dei rispettivi proprietari.